# OPEN APEREO 2019

The Higher Education Open-Source Conference

Los Angeles, CA June 2-6

Photo by Bart Jaillet on Unsplash

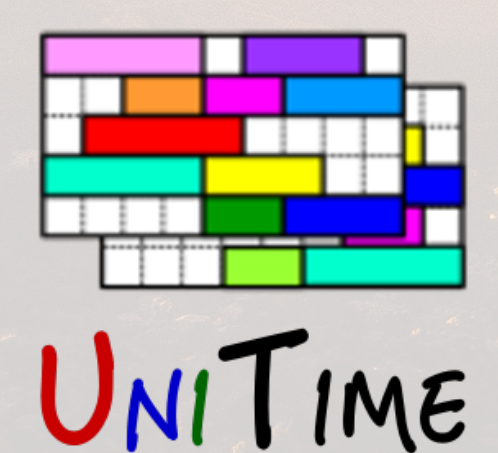

## Event Management in UniTime

1. **1. 1.** 1.

Tomáš Müller, Zuzana Müllerová

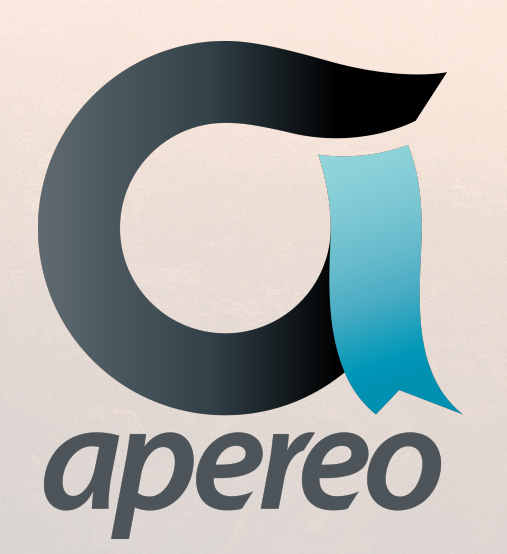

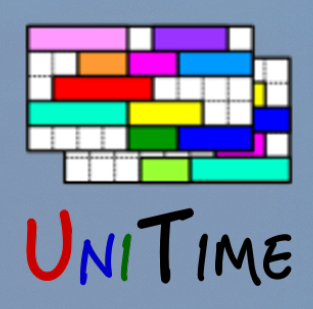

# UniTime

#### **UniTime**

- An open source tool for timetabling in higher education
- Four modules
	- Course timetabling
	- Student scheduling
	- Examination timetabling
	- **• Event management**

This presentation is available at www.unitime.org/present/apereo19-events.pdf

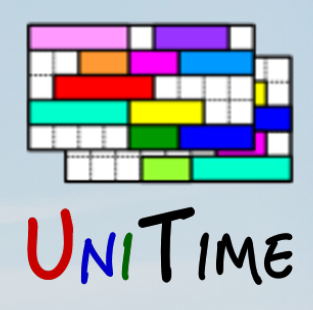

# Event Management

Photo of Santa Monica Pier provided by Los Angeles Tourism & Convention Board

#### **Event Management**

- Management of the remaining classroom space
- Fully distributed, including an approval process
- No billing etc. (just room reservations)

#### **Events**

- Class or examination events (published timetables)
- Other events

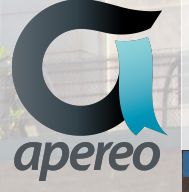

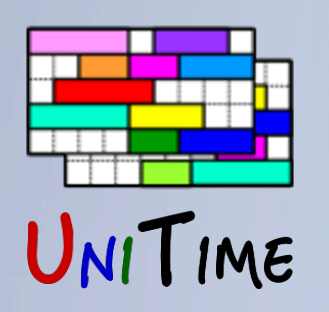

## Classes / Exams

#### **Published Timetable**

- Academic session in Timetable Published state
- Events > Timetable
- Personal Schedule
- PDF, CSV, iCalendar Exports

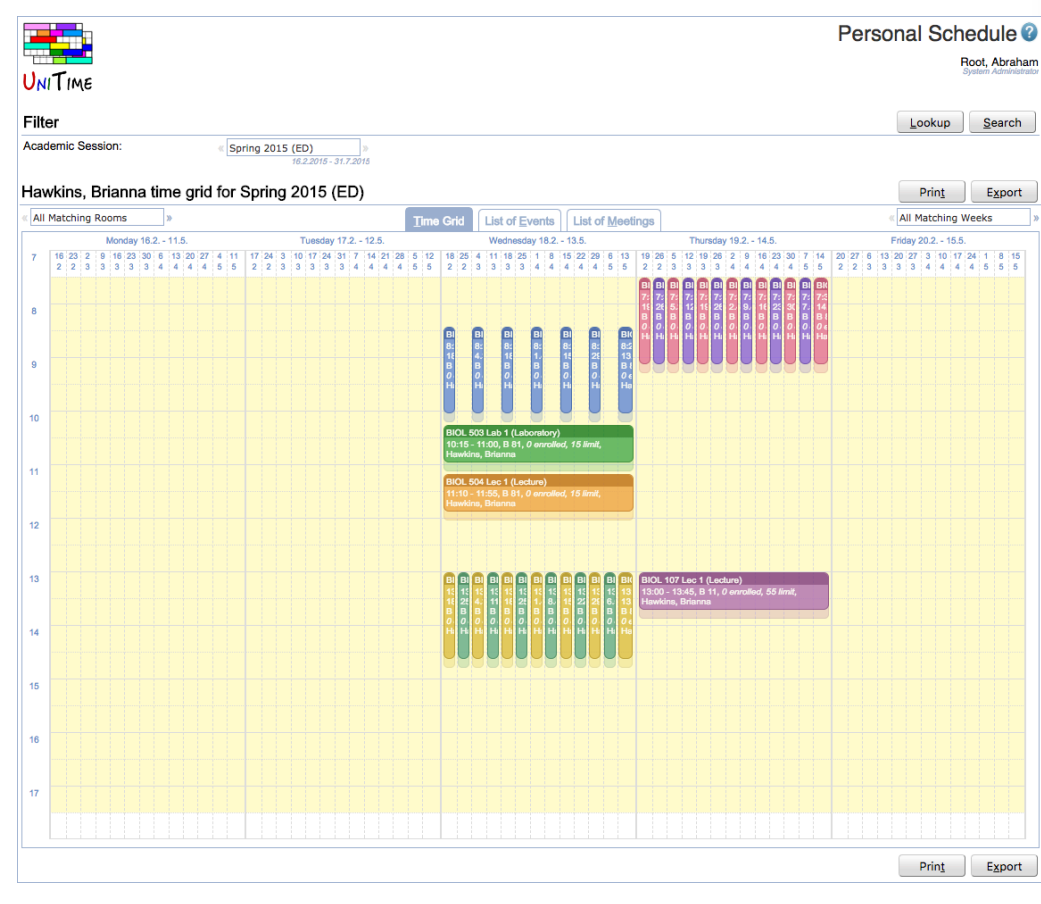

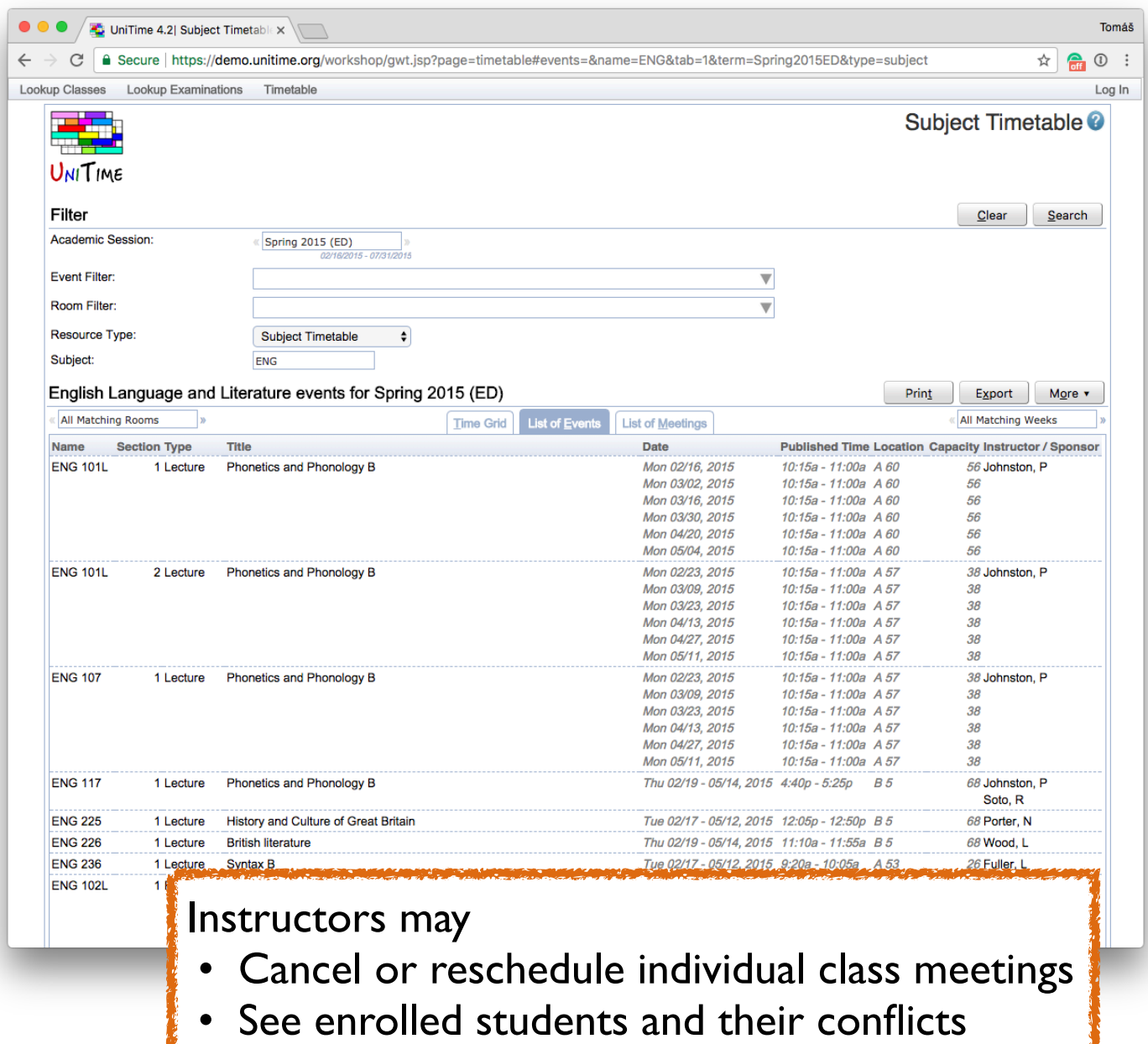

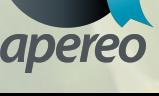

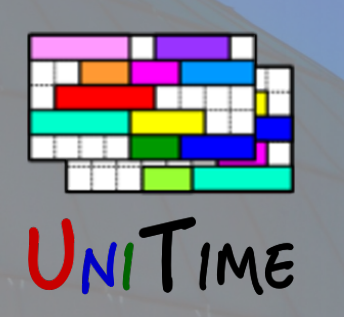

# Published Schedule

Photo of Griffith Observatory provided by Los Angeles Tourism & Convention

 $-$ 

## **Timetable Managers**

• Can use the Events pages to see a schedule once it is committed

## **Other Users**

- Students, Instructors, No Role (authenticated users without a UniTime role), or even Anonymous users (no authentication)
- Schedule must be committed
- Class Schedule: **session status** must allow for Class Schedule
- Examination Schedule: allow Final/Midterm Examination Schedule
- See Administration > Other > Status Types
- Permissions: **user role** must have Events **permission**

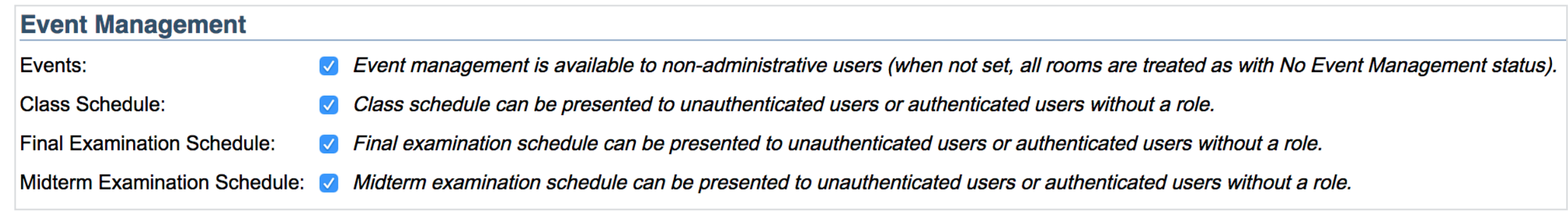

# **Other Events**

#### **Event**

- Name and type
- Main contact (+ additional contacts / emails)
- One or more meetings (date, time, room)
- Sponsoring organization, expected attendance, required services, expiration, attachment, additional information, …
- Approval workflow / event history (notes)

#### **Event Types**

- Special Events (anybody name, contact(s), meetings)
- Course-Related Events (checks for student conflicts)
	- One or more classes or courses, may require attendance
- Not-Available Events (only by event managers)

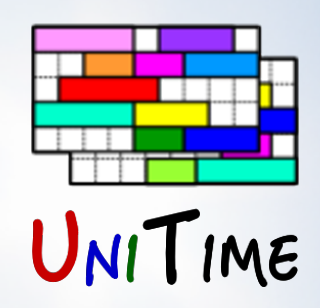

# Event Setup

Photo of View Towards Malibu provided by Los Angeles Tourism & Convention

 $-$ 

#### **Event Departments**

- Academic session status must allow for Event Management
- Department must allow for events (Departments page)
- Rooms must be associated with an event department (Rooms page)
- Event status not *No Event Management* (Event Statuses, Rooms page)

## **Event Manager**

- Event Manager role (usually related to one or more departments)
- May delegate other users (instructors) from the department

## **Other Properties**

- Event confirmation emails (Application Configuration page)
- Can edit / approve past events (Permissions page)
- Allow for double booking (Permissions page)
- Allow modification of class or examination events (Permissions page)

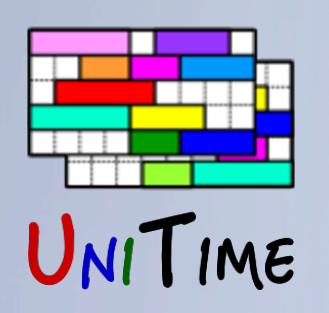

## Event Status

#### **Event Status**

- Defined for <department, room type>, can be overridden on rooms
- No event management
- Request: authenticated user, departmental user, event manager
- Approve: no approval, event manager, automatic

#### **Other Properties**

- Event message
- Default break time
- Available times

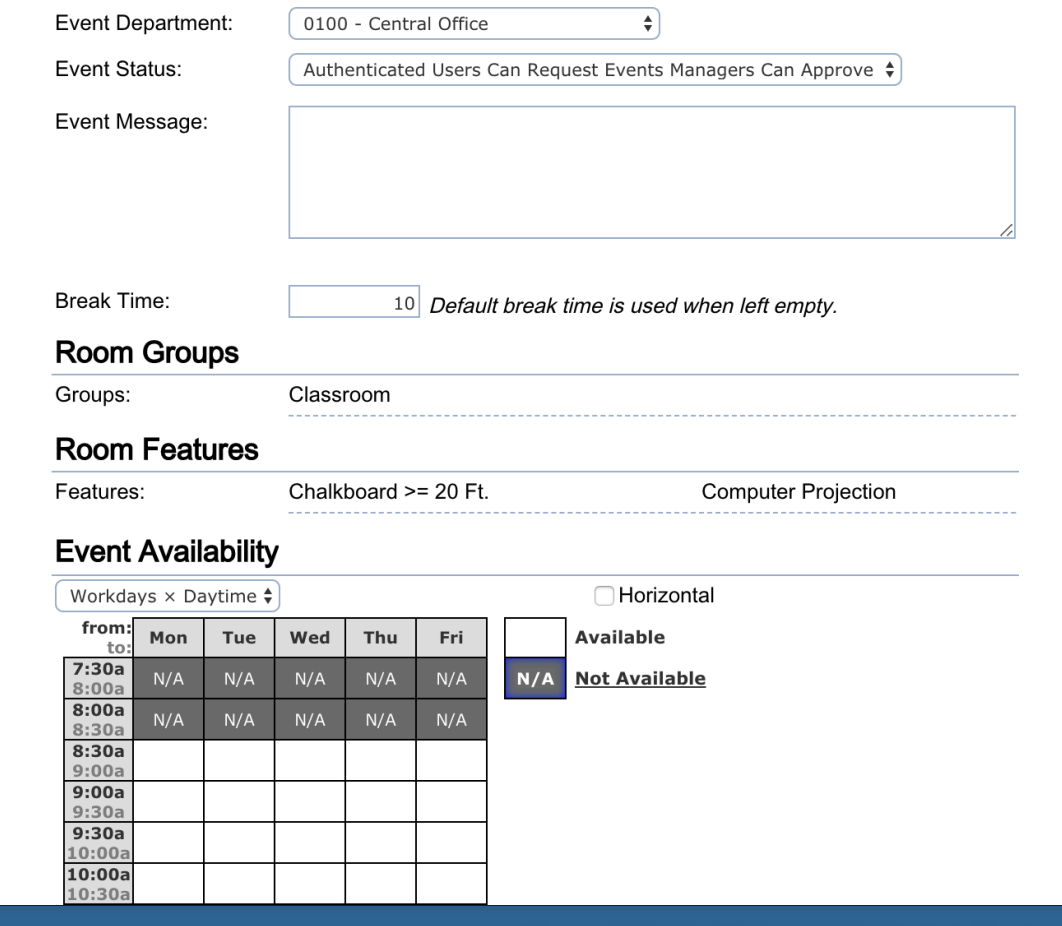

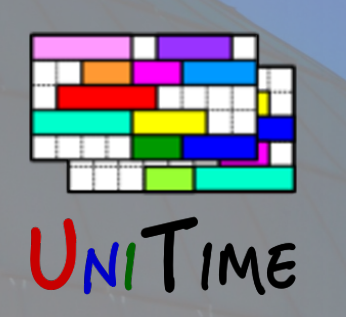

# Roles & Permissions

## **Event Managers**

- Can setup event statuses, notes, and room availabilities (for rooms of his/her department)
- Create events on behalf of other users
- Approve/reject events
- Can delegate roles to other departmental users

#### **Instructors**

- Can see his/her classes and/or exams, including enrollments
- May cancel or re-schedule individual class meetings (when allowed)
- Can request special and course-related events

## **Students (and other authenticated users)**

• Can see their schedules, may request special events

# Approval Workflow

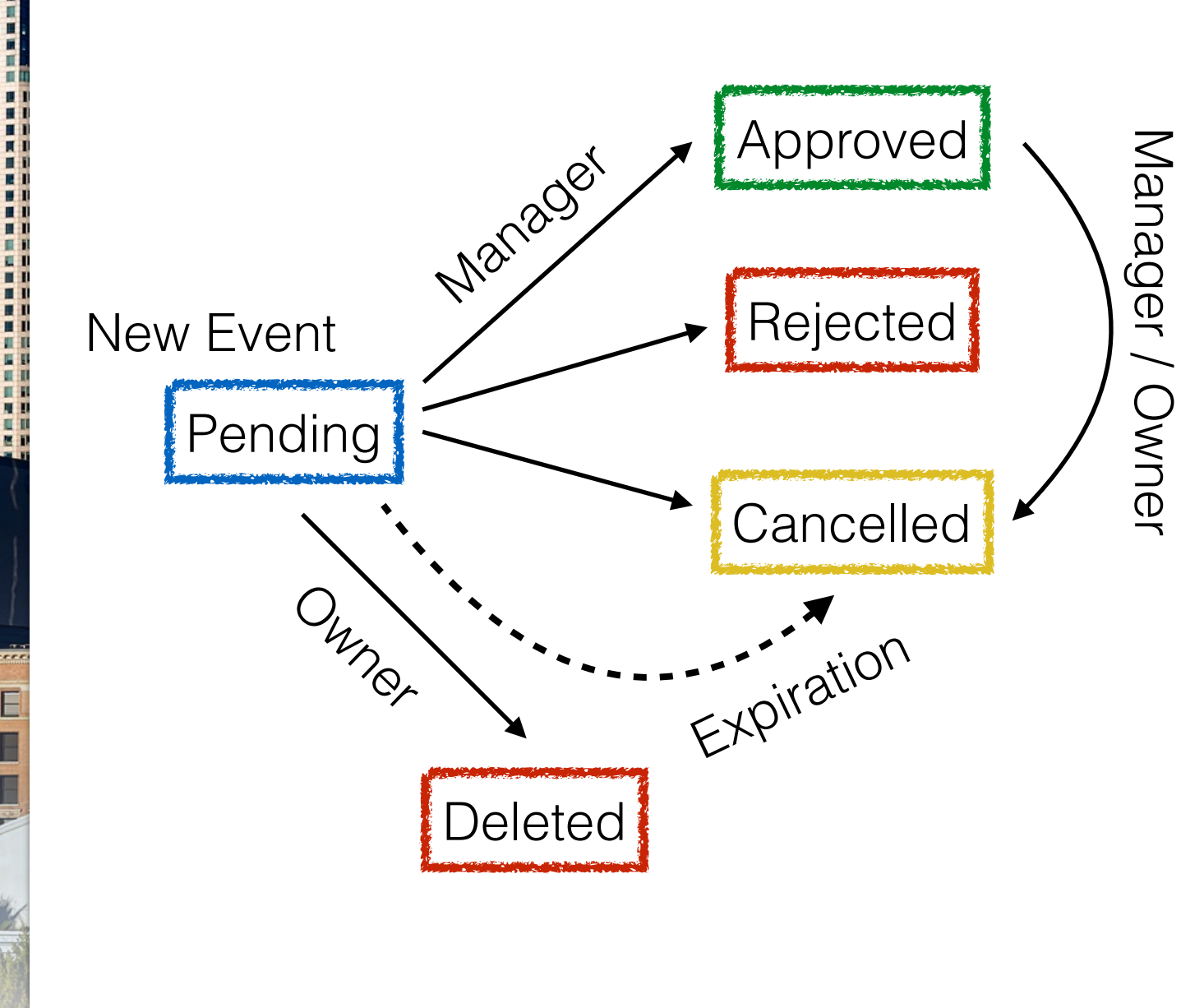

IIME

- New event is *pending*
	- Space is blocked, but not for classes or exams
- Approved
	- Space is blocked, cannot be deleted (only cancelled)
- Rejected / Cancelled
	- Space is released
- Applies to individual meetings
- Manager can inquire about the event without changing the state
- Changes are tracked in the event notes

# Other Features

## **Sponsoring Organizations**

- Automatically notified about the event
- Events can be searched by organizations

## **Standard Notes**

- Notes that event managers can use
- May include HTML tags (e.g., a link to a form that must be filled in)
- Global, academic session, or departmental

### **Service Providers**

- Catering, video recording, security, etc. that can be requested for an event
- Automatically notified about when the event is approved
- Global, for a department, or associated only with particular rooms
- Events can be searched by services

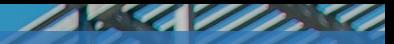

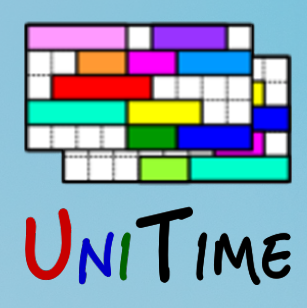

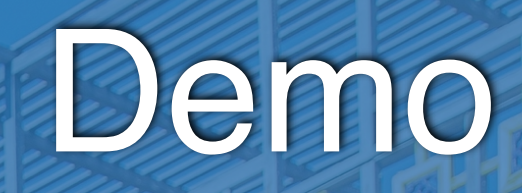

#### **Examples**

- Display schedule of a room, and a personal schedule
- Request a special event
- Approve an event

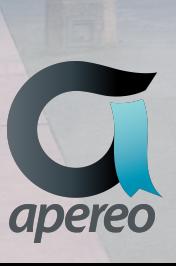

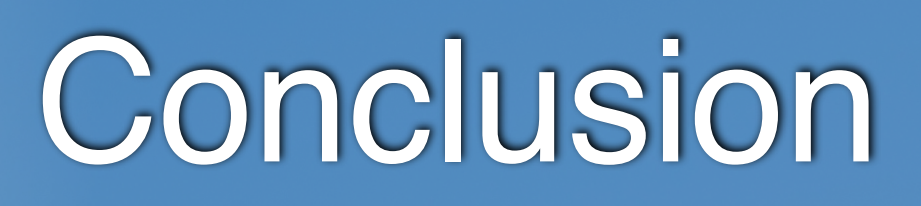

Photo of Santa Monica Pier provided by Los Angeles Tourism & Convention Board

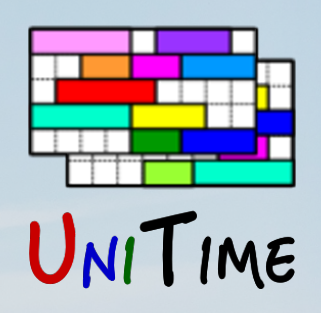

### **Documentation**

- Event Manual http://bit.ly/unitime-events
- Administration http://bit.ly/unitime-events-admin
- Event instruction sheet from Purdue University http://www.purdue.edu/registrar/documents/scheduling/Instructions-Sheet.pdf

## **For more details, please see us at the conference**

- Introducing UniTime (Sunday, 1:30pm 4:30pm in Crocker)
- UniTime: State of the Project (Monday, 11:15am 12:00pm in Watercourt A)
- UniTime at Faculty of Medicine (Monday, 1:30pm 2:15 pm in Watercourt A)
- Student Scheduling at Purdue (Tuesday, 11:15am 12:00pm in Watercourt A)
- Event Management in UniTime (Wed, 11:00am 11:45am in Watercourt A)
- Or visit [www.unitime.org](http://www.unitime.org)

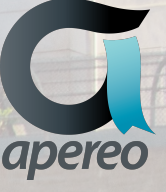

An online demo is available at https://demo.unitime.org